## AstaCar

### DAS PORTAL DER ONLINE-AUKTIONEN FÜR HÄNDLER UND BRANCHENFACHLEUTET

**TUTORIAL FÜR HÄNDLER**

#### **Die Teilnahme an den Auktionen ist einfach:**

Sie melden sich zur Website an • Sie erhalten die Bestätigung • Sie sehen die laufenden Auktionen • Sie wählen das Auto, das Sie anspricht • Sie machen Ihr Angebot • Sie erhalten den Zuschlag

## **ANMELDUNG UND LOGIN**

AstaCar ist das Portal für Online-Auktionen für Händler und Fachleute der Autobranche.

Die Anmeldung ist kostenlos. Sie erhalten damit Tag für Tag Zugang zu neuen Auktionen. Für die Anmeldung besuchen Sie die Seite:

#### **https://asta-car.it/anmelden/?lang=de**

Nach der Anmeldung auf unserer Website erhalten Sie per E-Mail die Zugangsdaten, um sich auf unserem Portal einzuloggen.

Außerdem wird Ihnen ein Ansprechpartner zugeteilt, an denen Sie sich für alle Informationen wenden können.

Um an laufenden Auktionen teilzunehmen, klicken Sie auf die Taste "Zu den **Auktionen**" oder öffnen die Website: **https://app.asta-car.it**

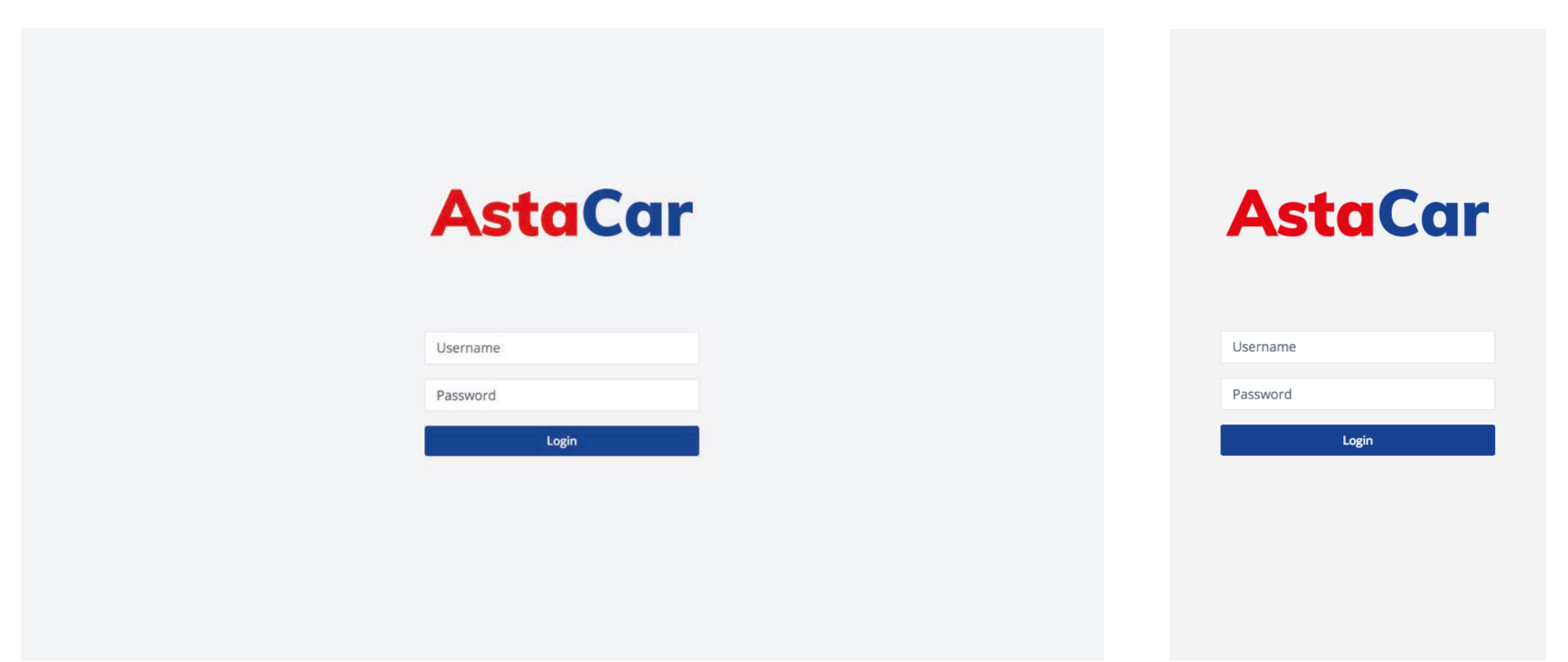

Desktop Version and The Control of the United States of Mobile Version

### **LAUFENDE AUKTIONEN EINSEHEN**

Immer, wenn neue Auktionen eröffnet werden, erhalten Sie eine E-Mail-Mitteilung.

Die Auktionen dauern im Durchschnitt 24h.

Die Zahl der Auktionen, an denen Sie gleichzeitig teilnehmen können, ist unbegrenzt.

A

Н.

AUSWEIS DER MWST.

BEZ. NR. FAHRZEUG

 $\boldsymbol{\times}$ 

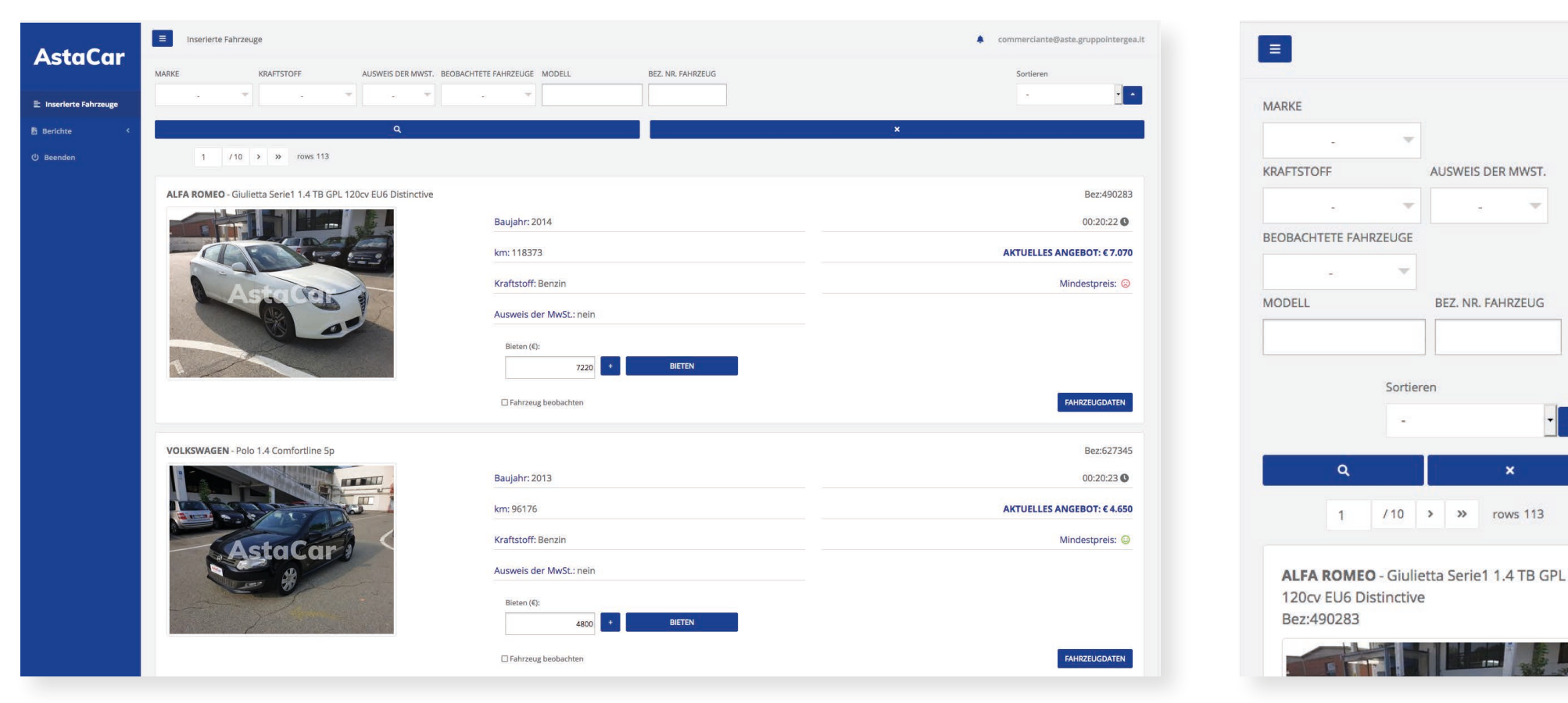

Desktop Version and The Control of the United States of Mobile Version

Wenn Sie die Anwendung öffnen, sehen Sie die Auktionen, die derzeit im Gange sind, und können die Fahrzeuge eventuell auswählen nach:

**AstaCar** 

- Marke
- Kraftstoff
- Ausweis der Mehrwertsteuer
- Beobachtete Fahrzeuge

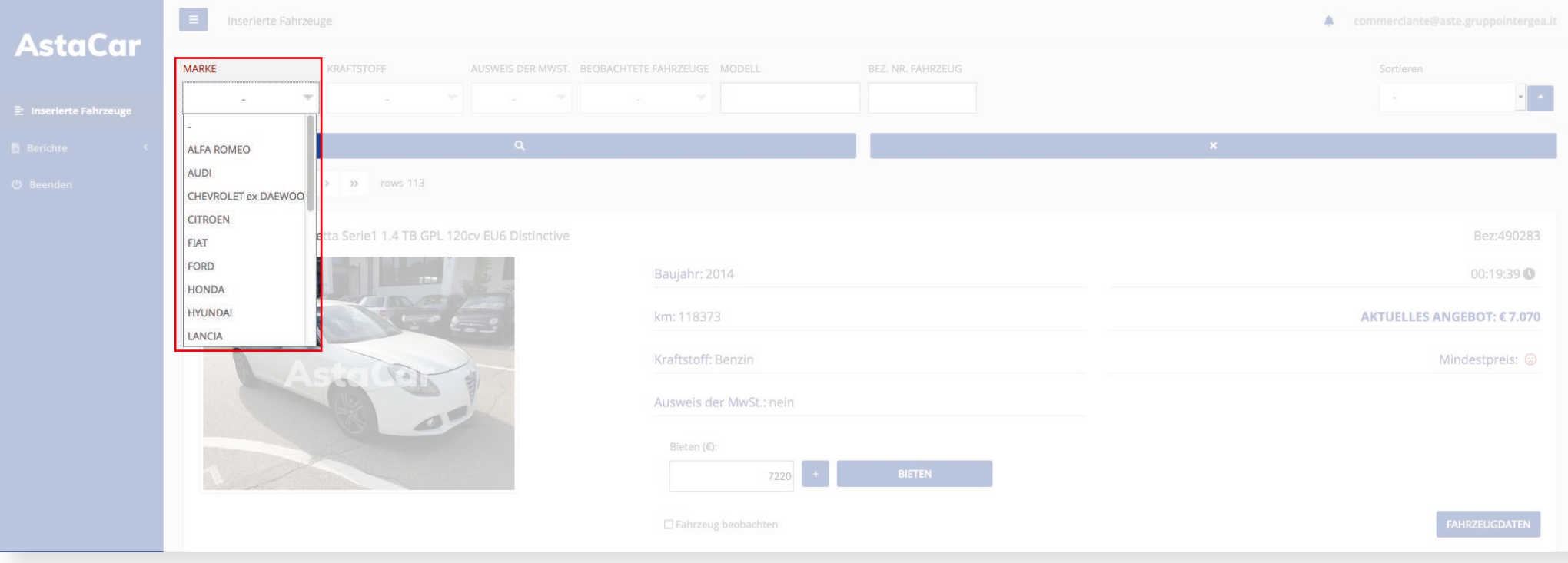

Sie können sie auch nach einigen Parametern sortieren:

- Gebot (auf- oder absteigend)
- Kilometerstand (auf- oder absteigend)
- Zulassungsjahr (auf- oder absteigend)

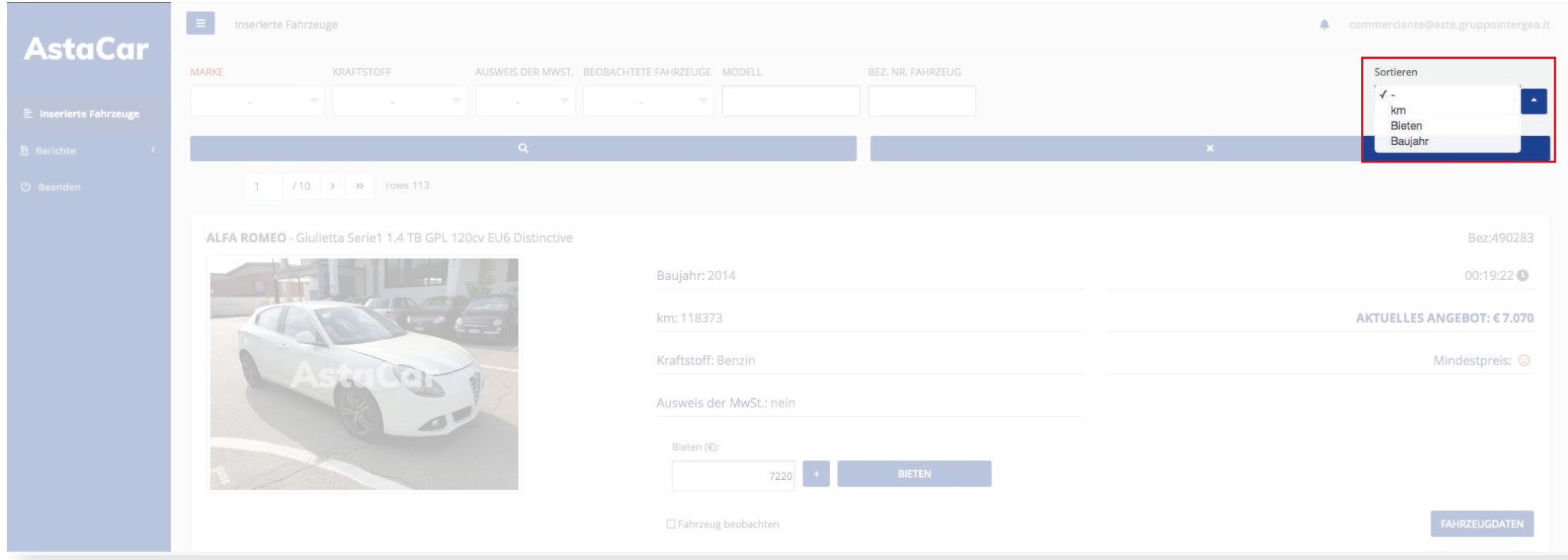

**AstaCar** 

Für jedes inserierte Fahrzeug sehen Sie sofort mehrere Informationen:

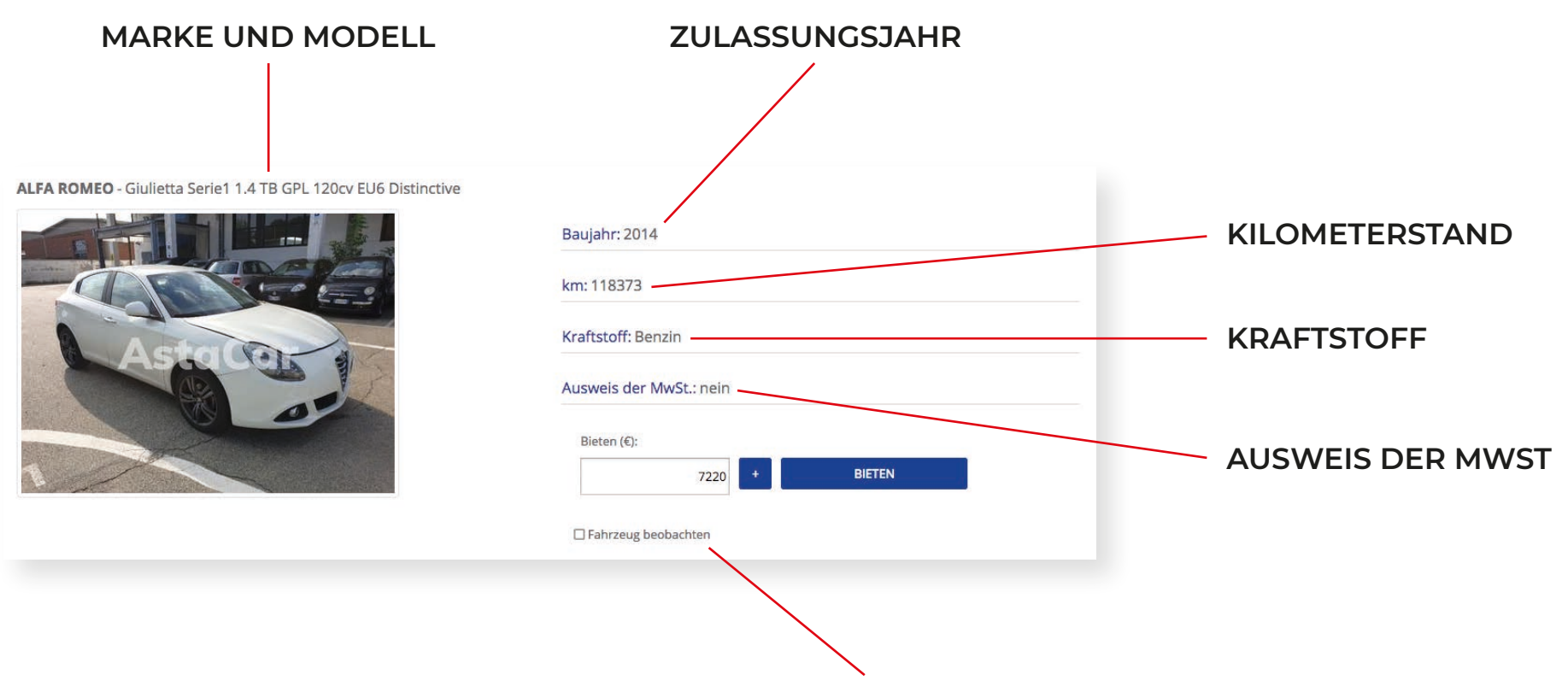

**SIE KÖNNEN AUCH EINSTELLEN, DIE AUKTIONEN VON EINEM ODER MEHREREN FAHRZEUGEN ZU BEOBACHTEN: AUF DIESE WEISE WERDEN SIE PER E-MAIL IMMER INFORMIERT, WENN EIN GEBOT FÜR DIESE FAHRZEUGE EINGEREICHT WIRD.**

Weitere Informationen sind im Fahrzeugdatenblatt enthalten.

Außerdem können Sie die ersten Informationen über den Verlauf der Auktion einsehen.

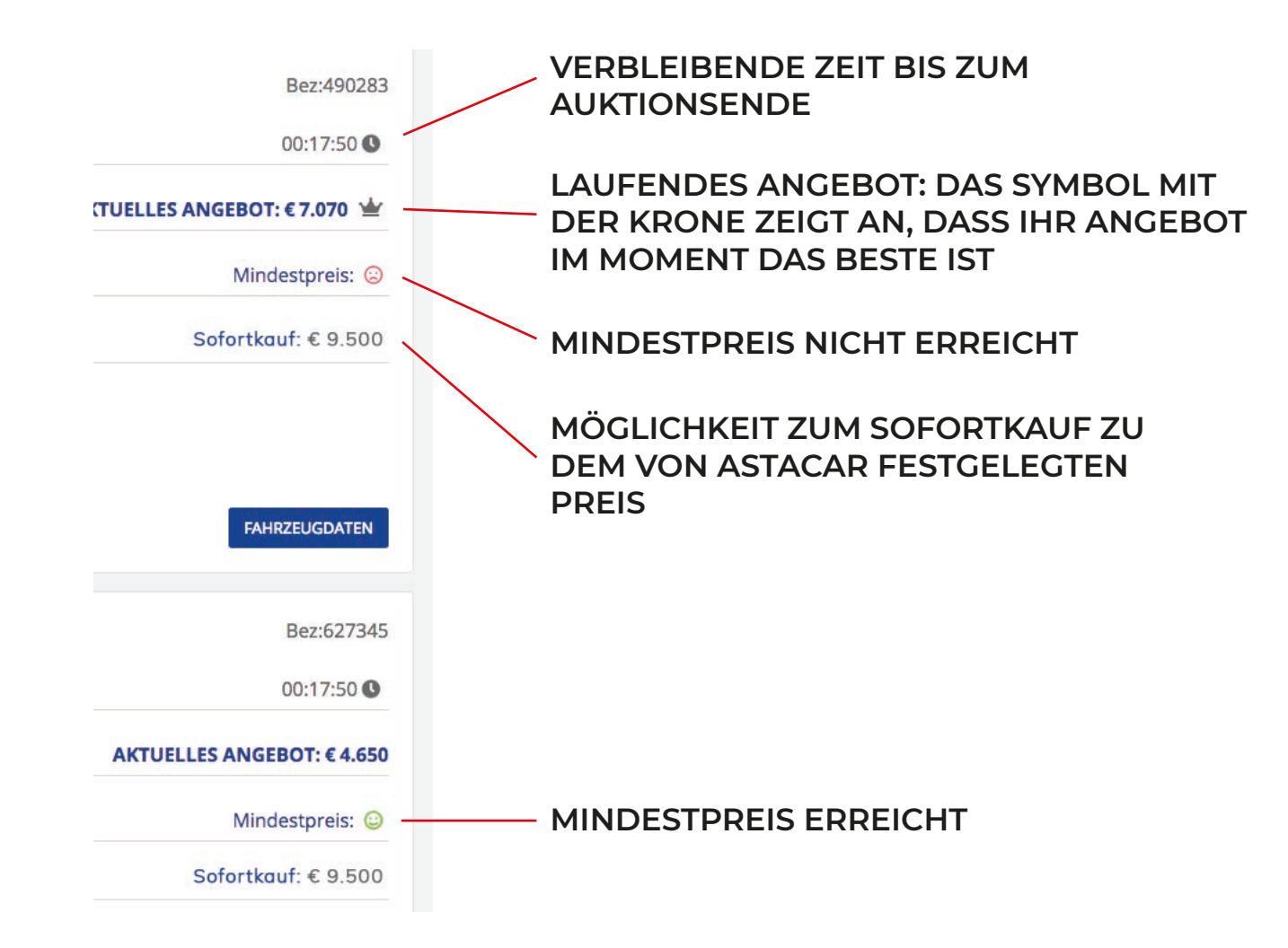

#### **Was ist der Mindestpreis?**

Wenn ein Fahrzeug inseriert wird, legt AstaCar einen **Mindestpreis** fest: Wenn die Angebote diesen Mindestpreis nicht erreichen, kann der Zuschlag nicht vergeben werden. Wenn der Mindestpreis erreicht ist, wird der **rote** Smiley **grün**.

#### **Funktion "Fahrzeug beobachten"**

Mit der Funktion "**Fahrzeug beobachten**" erhalten Sie per E-Mail alle aktuelle Nachrichten und Angebote zu der Auktion, die Sie beobachten, auch wenn Sie nicht selbst daran teilnehmen. Klicken Sie einfach das Kästchen an, um die gewünschten Auktionen zu beobachten.

## **FAHRZEUGDATENBLATT**

Wenn Sie das Fahrzeugdatenblatt öffnen, sehen Sie weitere Informationen über das angebotene Fahrzeug.

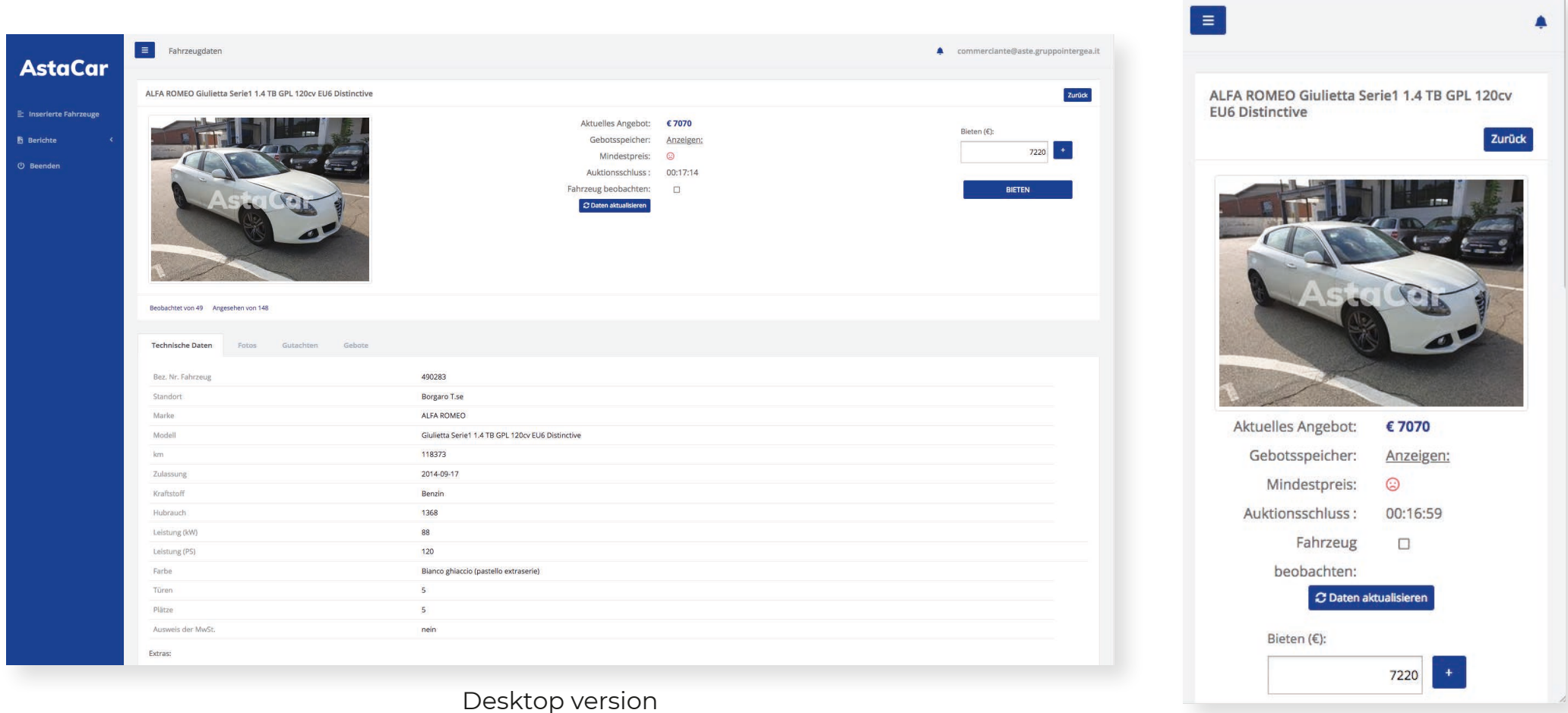

Mobile version

#### Technische Daten mit Marke, Modell, Kraftstoff, Hubraum, Farbe usw.

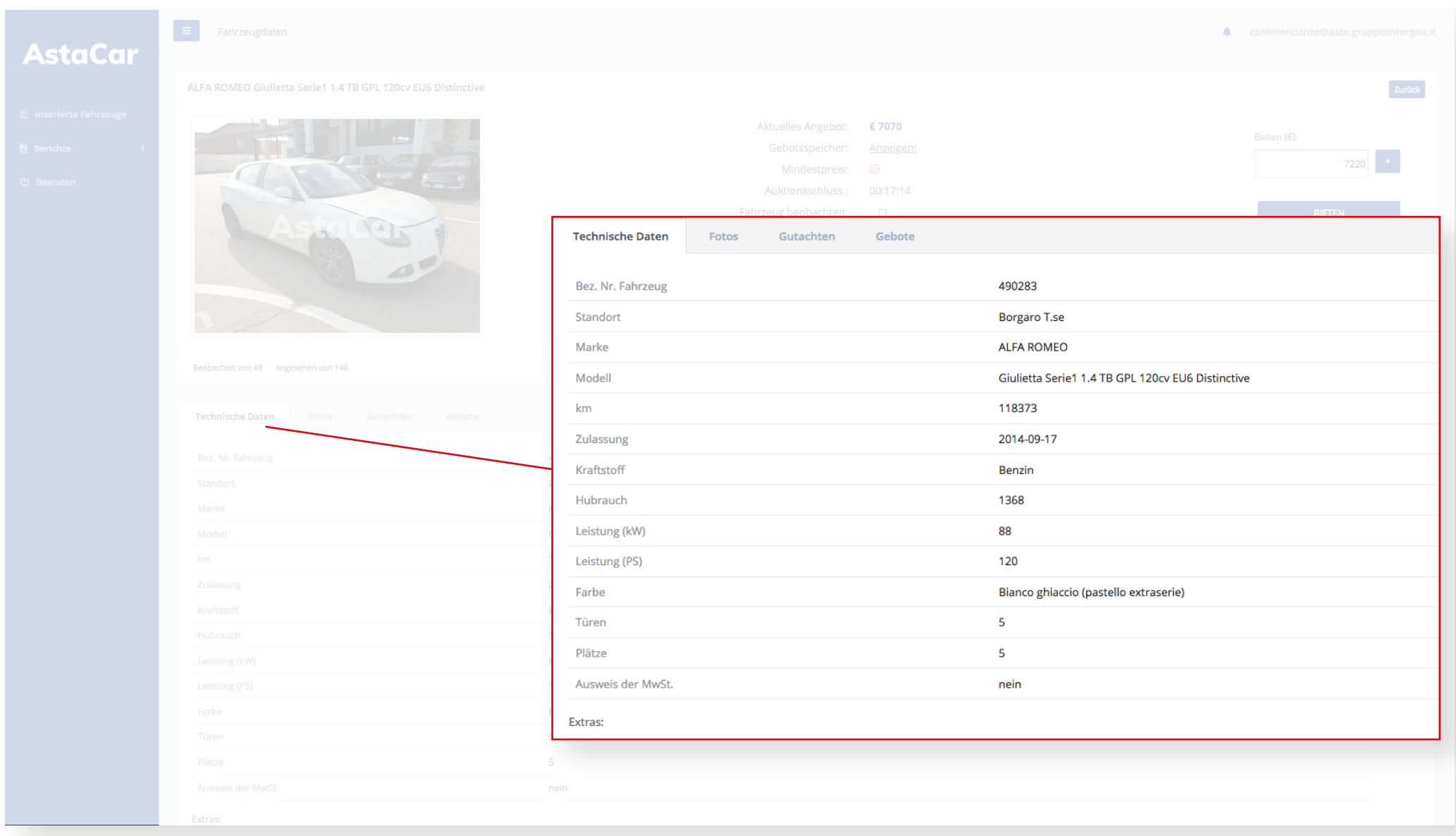

#### Fotogalerie

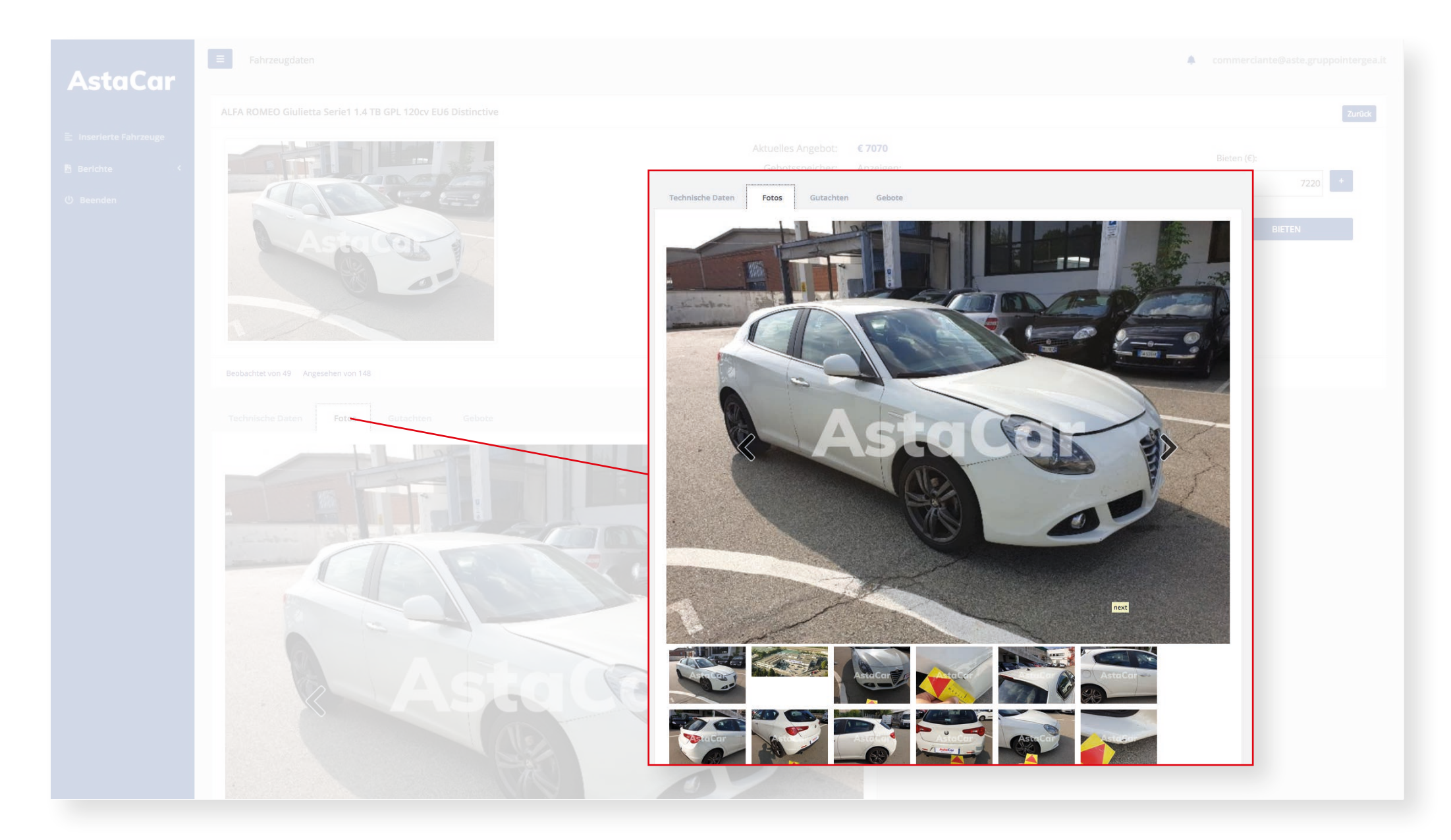

#### Gutachten von einem Sachverständigen von AstaCar

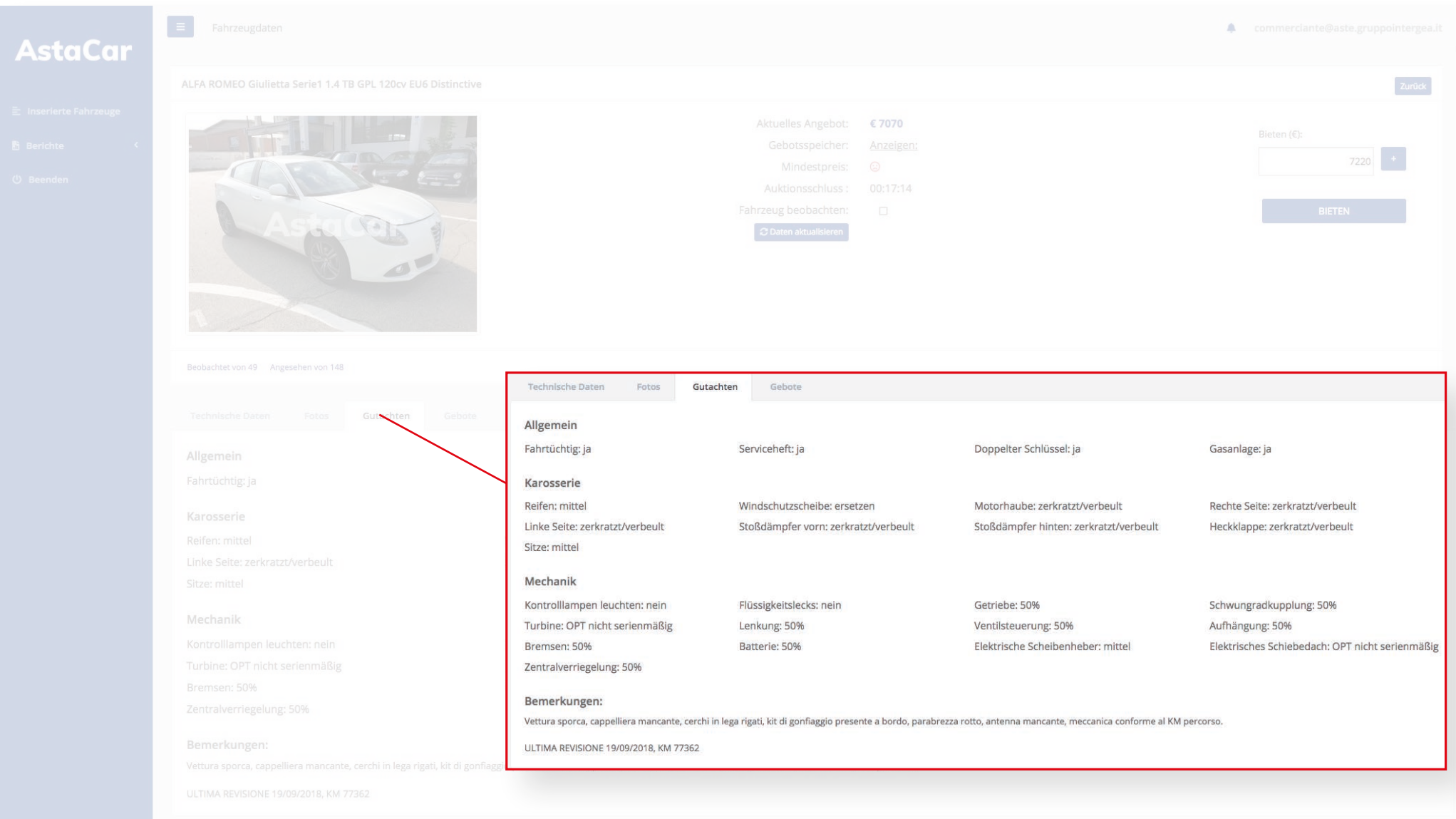

#### Übersichtsgrafik über die Gebote für das betreffende Fahrzeug

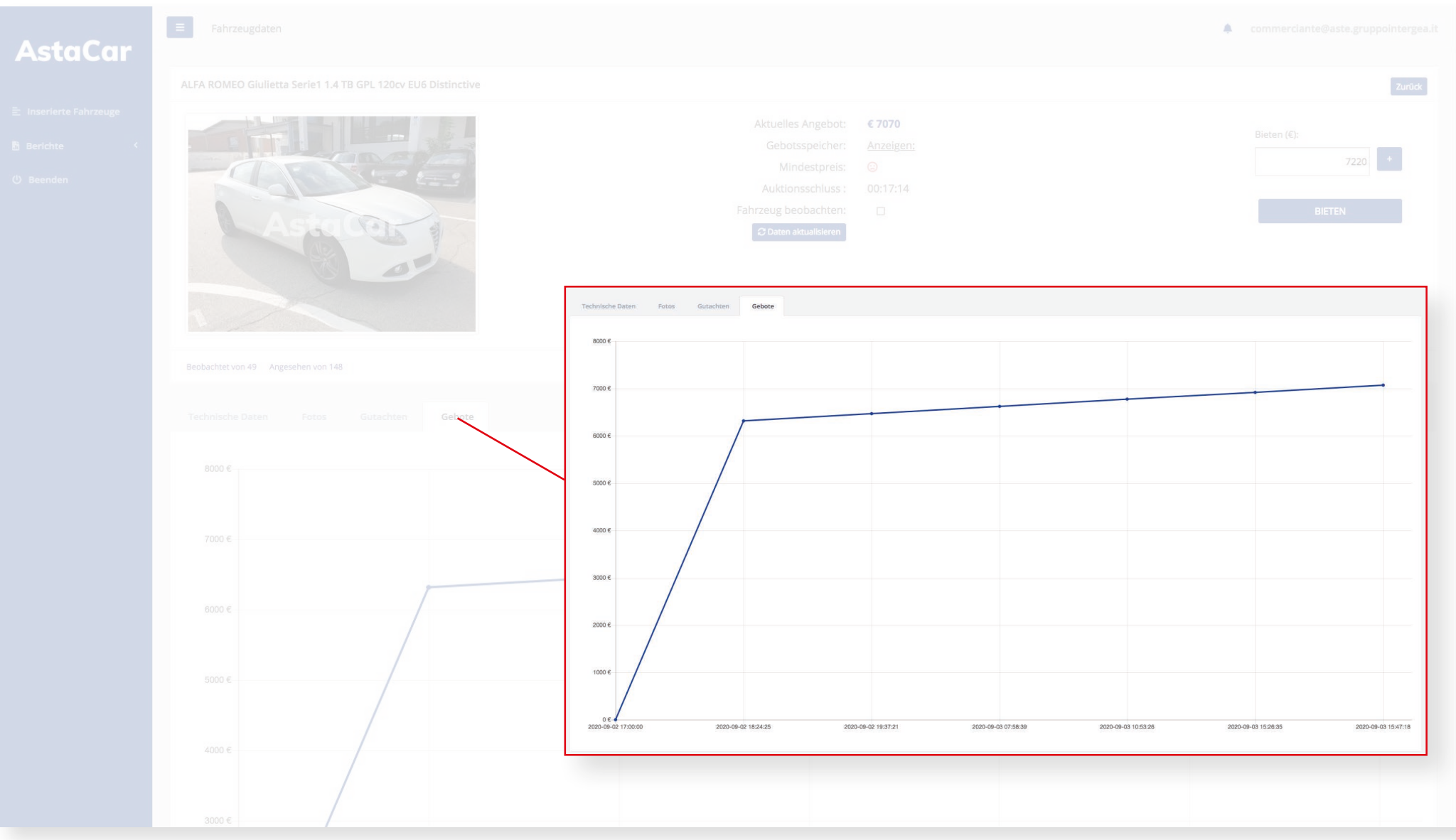

## **TEILNAHME AN DER AUKTION**

Die Zeile **Aktuelles Angebot** bezeichnet den letzten Betrag, der für das Fahrzeug, das Sie einsehen, von Ihnen oder einem anderen Händler angeboten wurde.

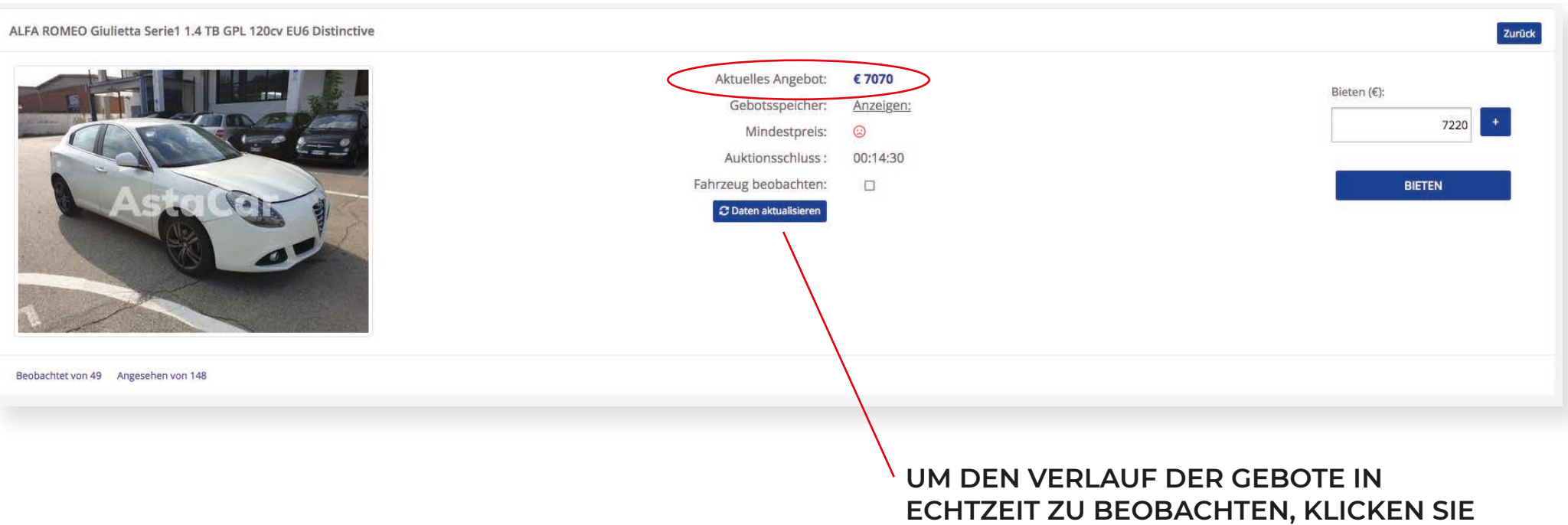

**AUF DIE TASTE DATEN AKTUALISIEREN**

Für Fahrzeuge mit Ausweis der Mehrwertsteuer können Sie auch den Nettobetrag einsehen.

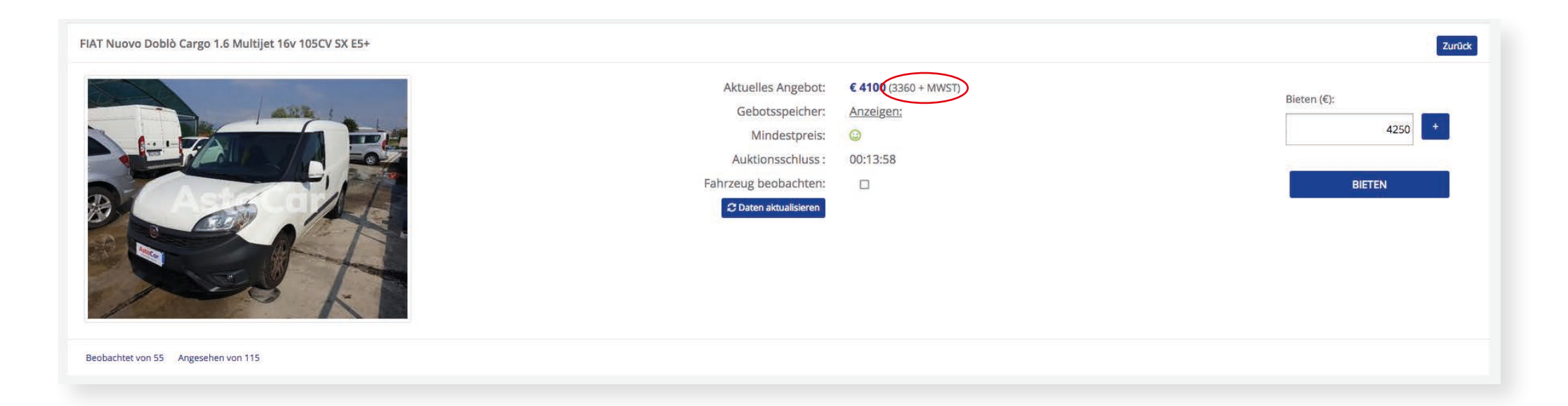

Wenn Sie auf **Auktionsverlauf: anzeigen** klicken, können Sie im Detail alle Gebote, die abgegeben wurden, mit Datum und Uhrzeit sehen.

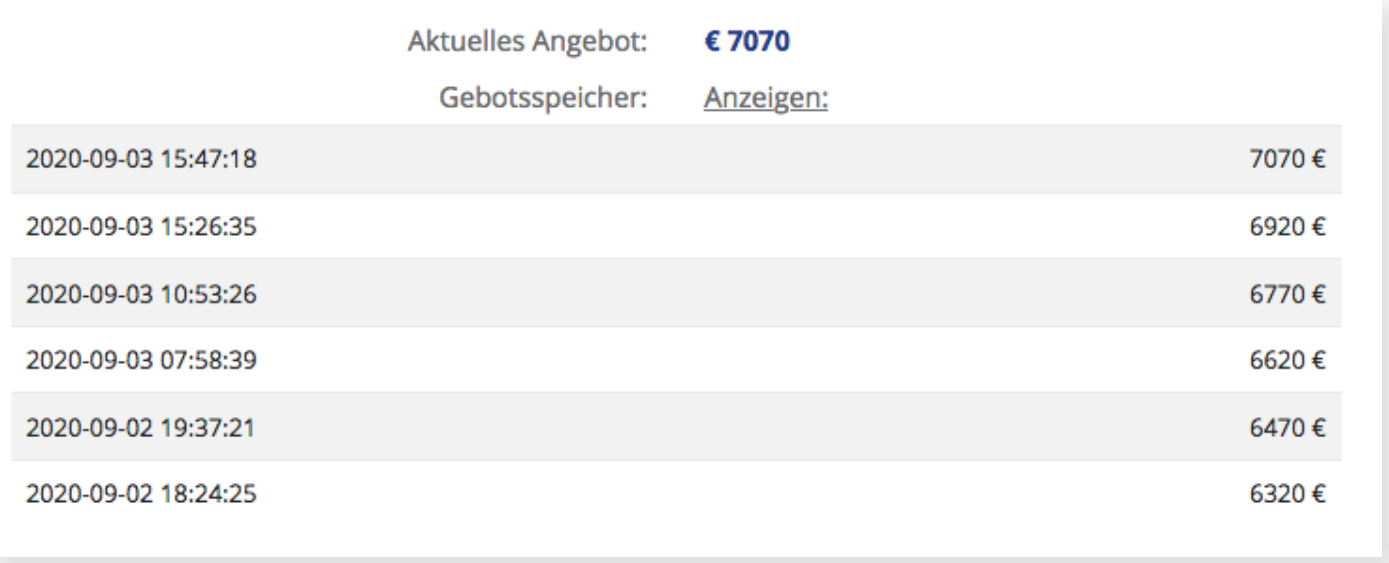

Die Teilnahme an der Auktion ist einfach: Sie können wählen, ob Sie Ihr Gebot abgeben und sich das Fahrzeug mit anderen Händlern streitig machen wollen, oder ob Sie es, wenn die Möglichkeit besteht, sofort zu dem von AstaCar festgelegten Preis kaufen wollen.

Um ein Angebot abzugeben, geben Sie einfach in das **Feld Bieten** den Betrag ein, den Sie als Erstgebot aufbieten oder mit dem Sie ein vorheriges Gebot überbieten wollen.

**Der Mindestaufschlag beträgt 150 €.**

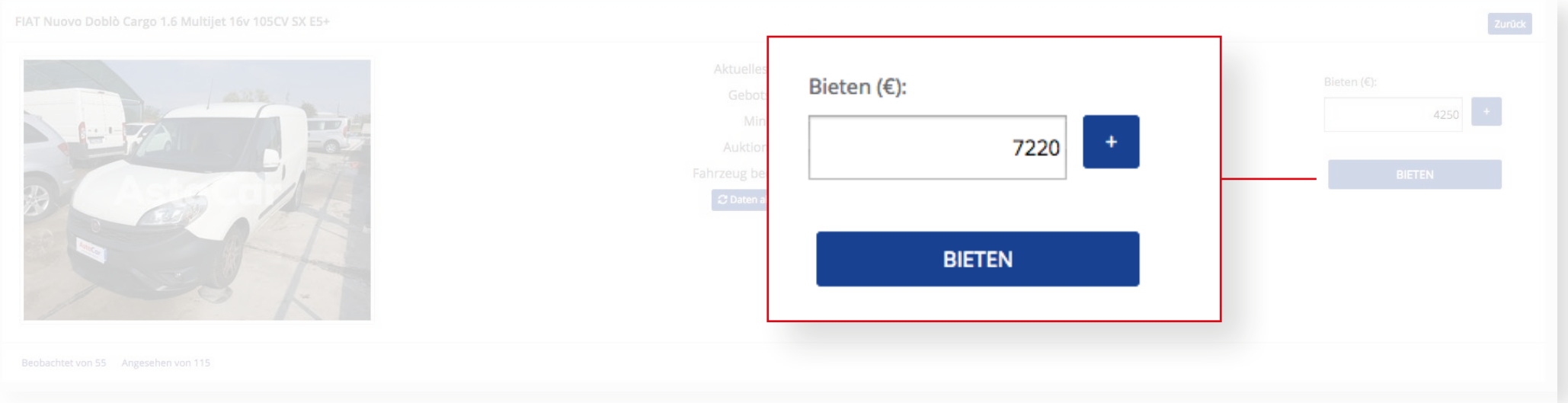

In diesem Beispiel können Sie ab 7220 € aufwärts bieten.

Nachdem Sie geboten haben, erscheint das Symbol mit der Krone, das anzeigt, dass Ihr Angebot das beste ist.

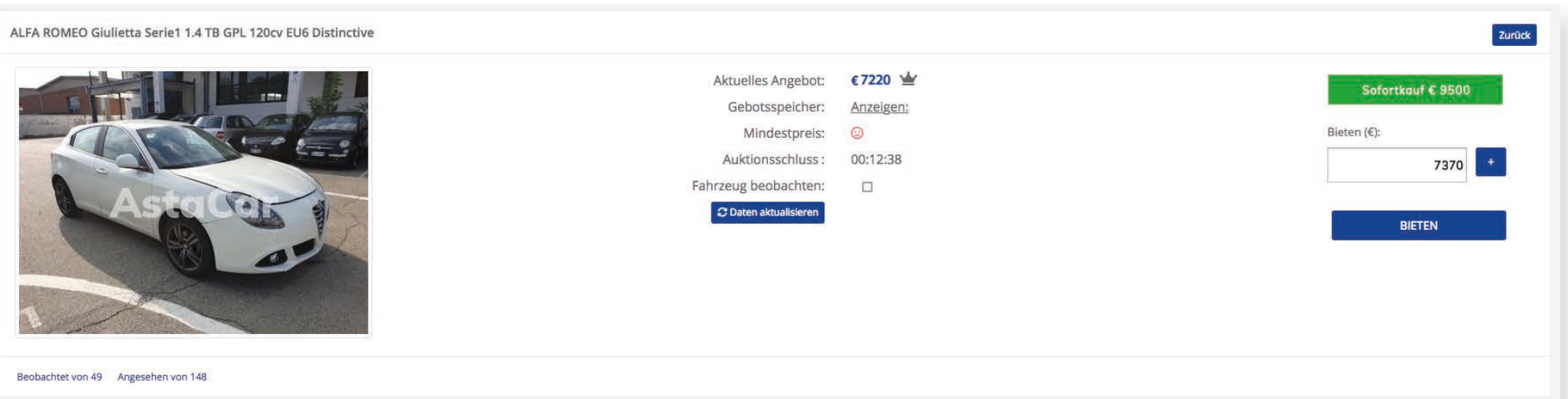

Im Angebotsverlauf werden Ihre Gebote mit dem Symbol S gekennzeichnet.

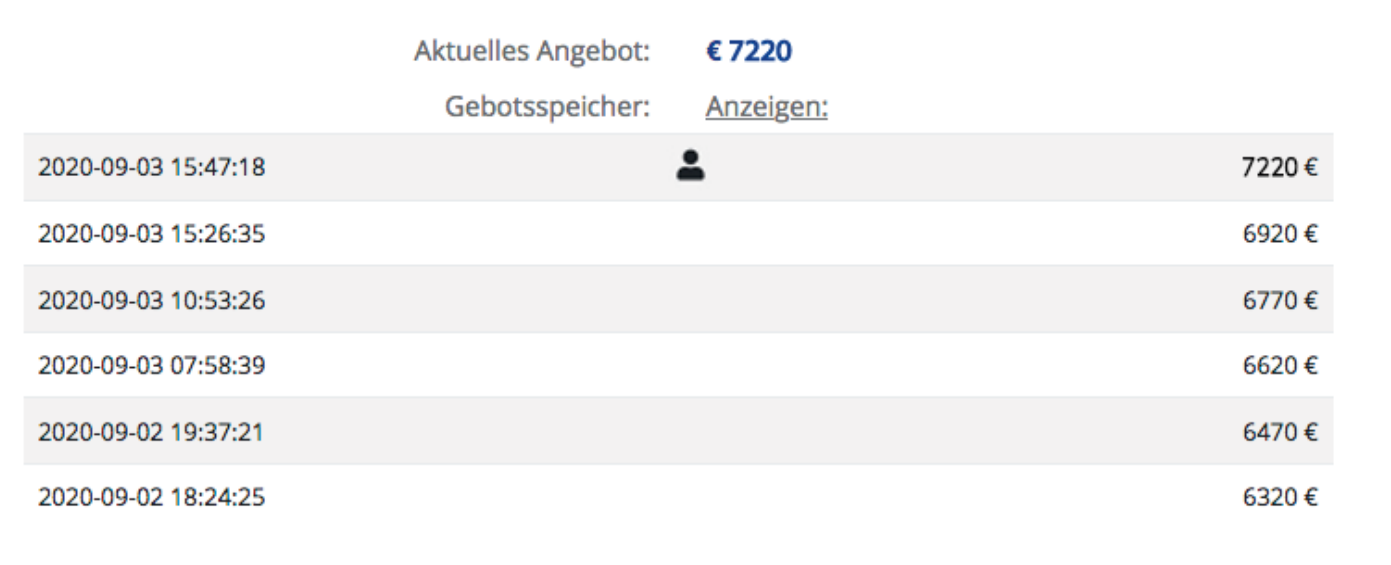

#### **Auktionsverlauf beobachten und überbietent**

Nachdem Sie Ihr Gebot abgegeben haben, werden Sie per E-Mail informiert, wenn dieses von einem anderen Teilnehmer überboten wird. So können Sie sofort weiterbieten und den Zuschlag für das gewünschte Fahrzeug erhalten.

In den letzten Minuten vor Auktionsende verlängert jedes neue Gebot das Auktionsende um weitere 3 Minuten, bis keine neuen Gebote mehr eingehen und der letzte Bieter den Zuschlag für das Fahrzeug erhält. Denken Sie daran, dass Sie mit der Taste **Daten aktualisieren** die letzten Angebote sehen können.

Wenn die Option Sofortkauf verfügbar ist, können Sie die Auktion überspringen und das Fahrzeug zu dem von AstaCar festgelegten Preis direkt kaufen. Klicken Sie dazu auf die **Taste Sofortkauf**.

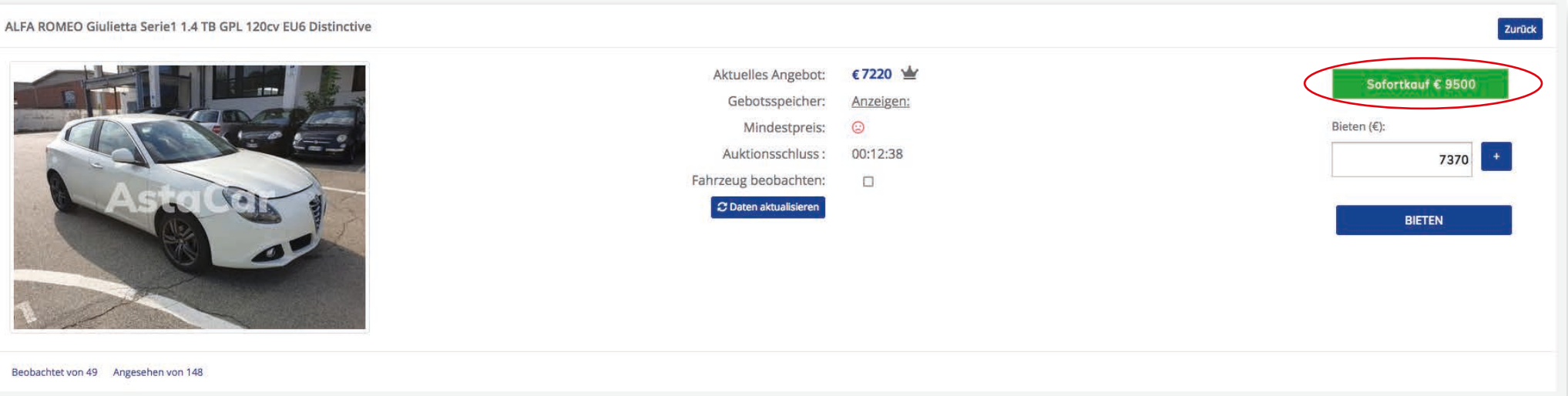

#### **Zuschlag erhalten**

Die Auktion wurde beendet, nachdem der Mindestpreis erreicht wurde und Ihr Angebot das beste war, oder Sie beschlossen haben, die Funktion Sofortkauf zu nutzen.

Herzlichen Glückwunsch, Sie haben den Zuschlag für das Fahrzeug bekommen!

Das Team von AstaCar nimmt Kontakt zu Ihnen auf, um den Kauf abzuwickeln..

## **ABWICKLUNG DES KAUFS**

#### **Dokumente**

Für jedes Fahrzeug gelten Festkosten von Euro 189 DINI / 149 EXPO: Dieser Betrag umfasst die Bearbeitung und den Versand der Unterlagen und die Bereitstellung von Gutachten/Fotos von unserem Fahrzeugsachverständigen (eingetragen im Nationalen Verzeichnis der Versicherungssachverständigen).

Die Unterlagen für die Eigentumsübertragung oder die Streichung für den Export werden Ihnen persönlich ausgehändigt oder zugeschickt.

#### **Abschlusszahlung und Abholung**

Vor der Abschlusszahlung haben Sie die Möglichkeit, das Fahrzeug, für das Sie den Zuschlag erhalten haben, auf dem entsprechenden Fahrzeughof anzusehen. **Nach der Abholung werden keine Rückerstattungen vorgenommen.**

Die Bezahlung des Fahrzeugs erfolgt ausschließlich mit Banküberweisung innerhalb von 14 Tagen ab dem Tag des Zuschlags.

Nach der Bezahlung muss das Fahrzeug innerhalb von 14 Tagen ab Rechnungsdatum abgeholt werden.

#### **Annullierung des Vertrages**

Nach Ansicht des Fahrzeugs kann der Vertrag innerhalb von 14 Tagen ab dem Tag des Zuschlags annulliert werden, sofern Abweichungen von den Fotos/ Gutachten vorliegen.

Die Verträge werden automatisch annulliert, wenn die verfügbaren Tage für die Zahlung überschritten werden.

Bei fehlender Zahlung des ersteigerten Fahrzeugs oder Antrag auf Annullierung können Sie nicht mehr an neuen Auktionen des betreffenden Fahrzeugs teilnehmen.

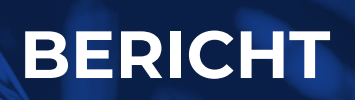

#### **REPORT**

In Ihrem Profil auf AstaCar können Sie auch die **Berichte** der Auktionen, an denen Sie teilgenommen haben, mit den verschiedenen eingereichten Geboten öffnen.

Im **Auktionsarchiv** sind alle Auktionen, an denen Sie teilgenommen haben, mit ihrem jeweiligen Ergebnis aufgeführt:

- **Verzicht**  Sie haben den Zuschlag erhalten, aber darauf verzichtet
- **Kein Mindestpreis**  Ihr Gebot war das beste, aber der Mindestpreis wurde nicht erreicht
- **Zuschlag**  Sie haben den Zuschlag erhalten

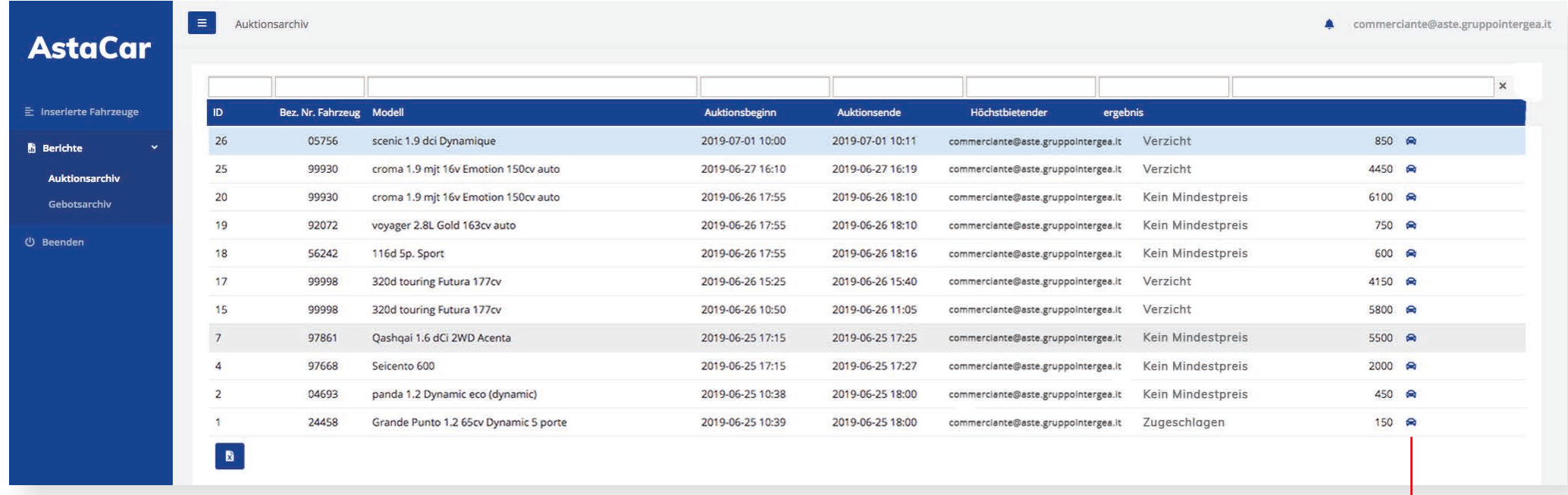

WENN SIE AUF DIE IKONE **SEIKLICKEN, KÖNNEN SIE ALLE DETAILS DER GEWONNENEN AUKTIONEN EINSEHEN** Im **Gebotsarchiv** sind die einzelnen Gebote gesammelt, die bei den verschiedenen Auktionen eingereicht wurden.

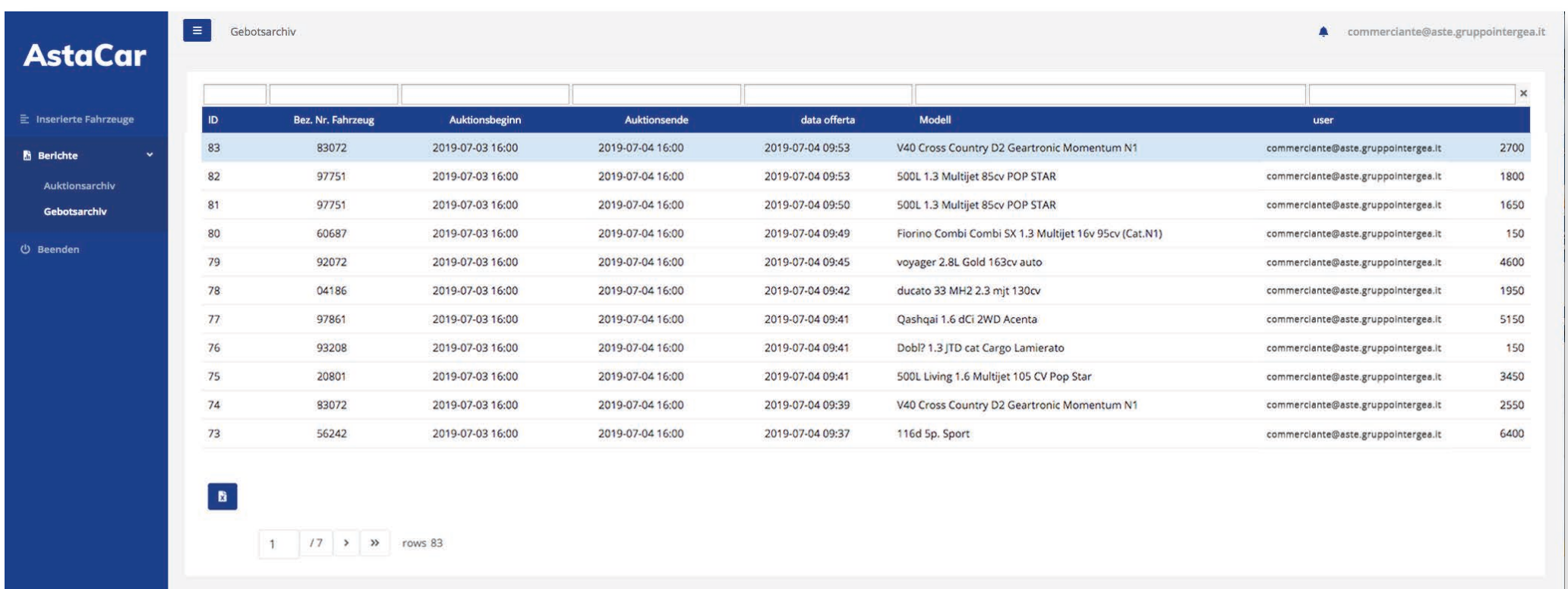

# AstaCar